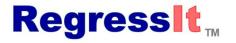

Free Excel add-in for regression and multivariate data analysis

- Released for the PC in 2014, major updates in the last couple of years
  - Now includes Mac and logistic versions, interface with R, more teaching tools
- Originally developed for an advanced MBA course on regression and time series analysis at Duke University, but intended for much wider use
  - Has many novel features to support in-class and online teaching as well as applications
  - A good complement if not substitute for other regression software
  - A good companion for R (generate R code from menu interface in Excel, run it with a few clicks, get high-quality output in both environments)
- A vast improvement over Excel's prehistoric regression tool (Analysis Toolpak c. 1993)
- Better-designed regression interface and output than any commercial Excel add-in
- Fun to use
- Offered for free at regressit.com as a public service

# Features to support teaching (also helpful to practitioners)

- Designed to teach and support the entire analytic process: data visualization and exploration, model selection, testing of assumptions, side-by-side model comparisons, use of nonlinear transformations in linear models, time series issues, effective presentation of results, and leaving an audit trail for yourself and others.
- Unique ribbon interface simplifies all of these steps and helps to make them systematic
- · Great for interactive demonstrations and exercises in the classroom and in online sessions and videos
- Fits nicely into a statistics curriculum where either Excel or R is used to any extent, as well as workshops and short courses on linear or logistic regression taught to students with diverse software skills
- Presentation-quality Excel output is effective in class notes and student reports
- Self-instructive: dialog boxes have pop-up explanations of regression analysis tools
- Detailed teaching notes can be embedded in the output as cell comments (your own could appear there)
- Many audit trail features to authenticate individual effort and show the logical and temporal sequence of work
- Easy to evaluate and grade student work (the entire workbook is easy to navigate by clicking buttons)
- If you use a teaching platform in which student files for an assignment can be downloaded to a single folder, the details of every analysis worksheet in every student file can be extracted and placed on a single worksheet for a gradable overview of the work of the whole class.

#### Descriptive statistics procedure Default output: Select Variables for Descriptive Analysis Additional output selections Summary statistics Analysis name Stats 1 Time series statistics (autocorrelations) Correlations Country.Eq.1\_US Distribution statistics (skewness and kurtosis) Country.Eq.2\_Europe Country.Eq.3\_Japan Optional output: With trend lines Cylinders @ Points C Lines C Both C Bars · Autocorrelations for any set of lags X axis variable ☐ MPG☐ Origin Series plots • Seconds0to60 ✓ Weig ✓ Year Histogram plots For first variable only • Individually titled scatterplots with C on X axis optional regression lines and center-of-mass points Scatterplots vs. the 1<sup>st</sup> variable only Variable to list first (optional) 20 Number of bin GallonsPer 100Miles • Table of squared correlations vs. 1st variable which can be interactively Squared correlations with first variable C High-res picture sorted and used to pre-select Un-Select All Variables regression variables

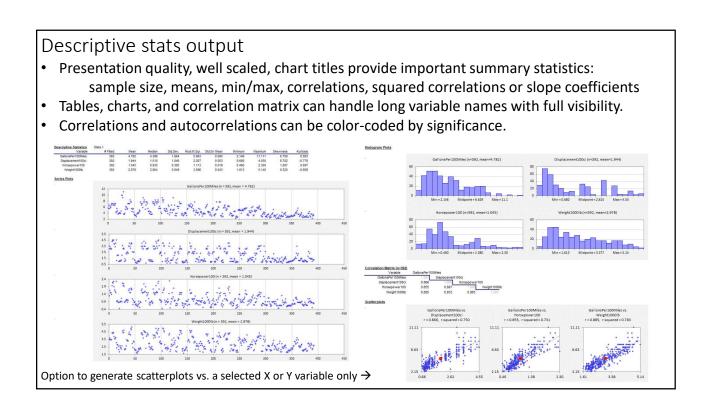

#### Linear regression procedure

- Many presentation-quality tables and charts on a single model worksheet
- Default table and chart titles include model name (up to 30 characters) and key statistics
- Out-of-sample forecasts can be produced for missing values of dependent variable
- Confidence intervals in tables and charts can be interactive
- Model summaries worksheet provides side-by-side comparisons of all models
- Teaching notes can be embedded in the output in the form of cell comments

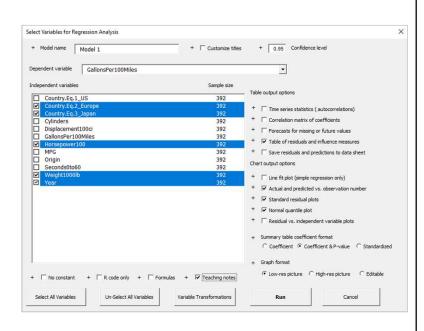

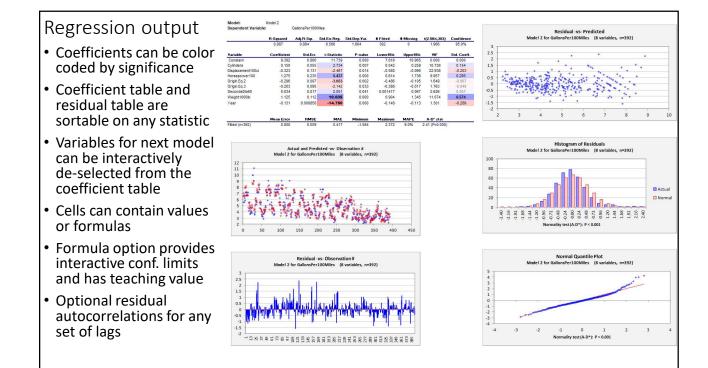

# Regression dialog box has popup documentation of analysis options

 Click the plus sign (+) next to a check-box option to see an explanation of its use

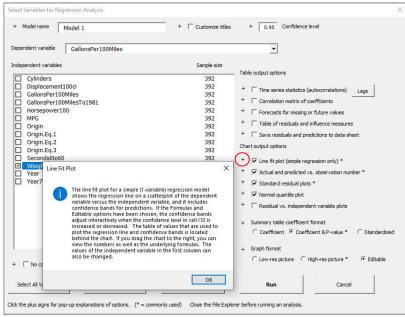

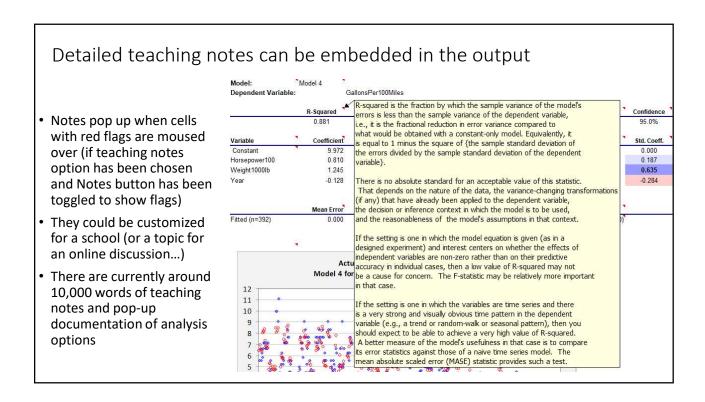

#### Model summaries worksheet

- · Side by side model statistics in journal article format
- Several available formats for coefficients (with or without P-values, standardization)
- · Color coding of coefficients can be applied here too
- Can be used for navigation: jump directly to the worksheet for any model
- Computer information and more details of variables are stored in popup cell comments

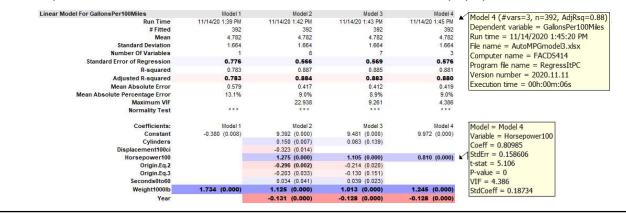

# Variable transformation procedure

- An essential tool for applying linear models in general
- Often underemphasized in teaching and/or used unsystematically
- RegressIt has 20 different transformation options (nonlinear functions, time transformations, creation of dummy variables, etc.)
- Transformed variables are assigned standardized self-descriptive names by default and are inserted in new columns next to parent variables on data worksheet

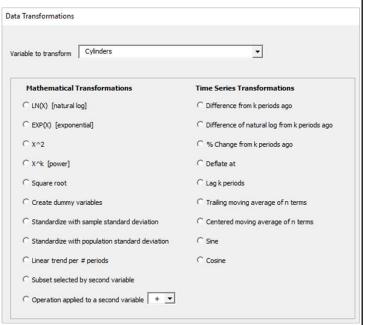

# Logistic regression procedure (PC only)

- Very rich and well-formatted table and chart output for visualization of logistic model properties—great for teaching and demonstrations
- Spinners next to tables and charts interactively vary their parameters and can be used without the software running
- Cutoff level is interactive in classification tables & ROC chart
- 5 chart options, 4 of which have interactive features
- Out-of-sample testing option

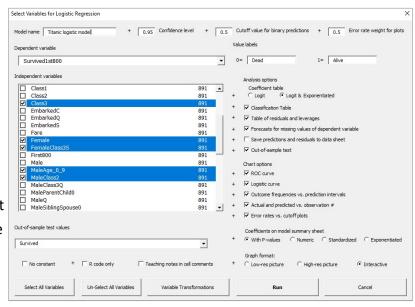

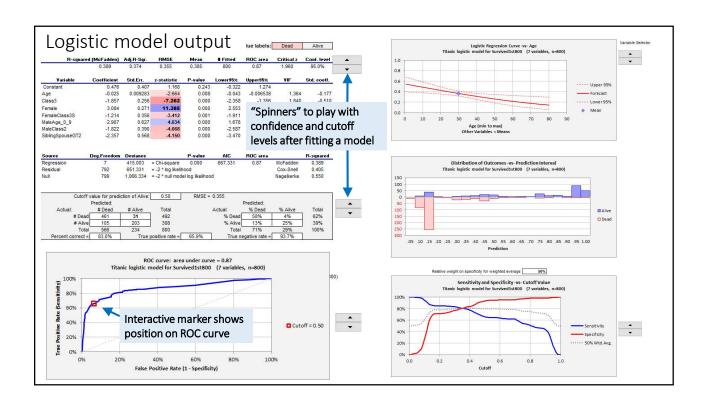

#### Ribbon interface: the really unique feature of RegressIt

- Allows you to take full advantage of the 4 dimensions of an Excel workbook
  - Navigate the model space for presentations and model comparisons and refinements
  - Navigate and interactively control the display of output on worksheets
  - Reveal layers of information within cells (conditional formatting, cell comments)
  - Makes it unnecessary to go to other Excel menus while working

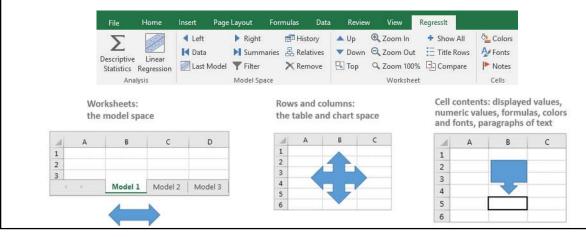

# Model space tools

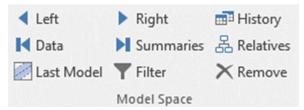

- VCR buttons move to left or right sheet or to data or model summaries sheet (first and last sheets)
- Last Model button toggles back and forth to last viewed model sheet (good for comparing 2 models head to head)
- **History** button shows list of worksheets with summary information about each, can be used to jump directly to any other sheet or to export the list to a file
- Relatives button navigates among models by parent-child relationships
- Filter button allows coefficient table or residual table to be sorted on any stats
- Remove button interactively de-selects variables from an existing model sheet or from a squared-correlation table prior to launching a new model from it

#### How the History tool works

- Displays a 1-line description of the contents of every sheet in the file
- Provides audit trail information such as date/time, computer name, and program version
- Can be used for random-access navigation among worksheets
- The "Export folder" option will download detailed information about all analysis sheets in all files in a folder, placing it on a worksheet with 1 row for every analysis sheet in every file.
- Export-folder worksheet can be sorted on multiple fields (model specs, run time, computer name, ...) and used to survey the work submitted by an entire class of students

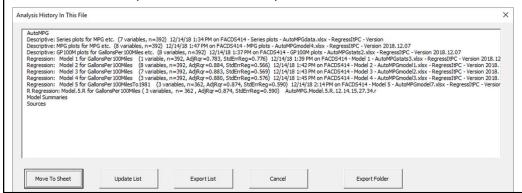

Note that the last model in this list is one that was produced in R

# Worksheet tools

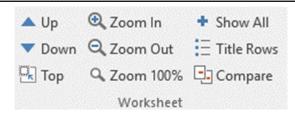

- **Up/Down** buttons move up or down the sheet by whole table or chart so that the topmost one is always aligned with the top of the screen.
- **Top** button jumps back to top left cell. Top followed by Compare will re-reset the viewpoint of all sheets to the top left cell, restoring the original view.
- **Zoom** buttons zoom **all worksheets** up and down in the same pre-defined steps (good for adjusting to new screen size or Excel window size).
- Show All button shows or hides all tables and charts.
- **Titles** button shows or hides **title rows** above tables and charts. Showing titles while hiding tables and charts gives an outline view of worksheet.
- **Compare** button sets viewpoint of all model sheets to same table or chart.

#### Cell tools

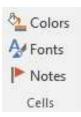

- Colors button toggles blue-to-red color coding on and off for showing signs and significance of coefficient estimates, correlations, and autocorrelations
- Fonts button toggles font color and boldness up and down for showing significance of coefficient estimates, correlations, and autocorrelations
- Notes button toggles the display of red markers in cells for showing cell notes. (Cell notes may contain teaching notes or more detail underneath the numbers.)

# Utilities and support tools

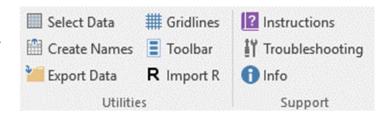

- Select data range and create variable names (Excel range names) with a couple of clicks when setting up a new file
- Show-hide gridlines to allow adjustment of column widths
- Export data to R (writes to CSV file and places source command on clipboard for loading the data into a new R data frame, you just need to hit Ctrl-V and Enter in R)
- Import-R button creates new worksheet for model fitted in R
- Launch alternative **floating toolbar** interface (good for tablet computers)
- Display instructions and troubleshooting information

#### R interface

- Can be used without any experience in R
- Variables are selected from the regression input panel
- Options for analysis in R are chosen from this panel
- Linear or logistic regression
- Stepwise regression option
- Several train/test and multiplemodel options
- Customized tables and charts with model-specific titles
- Code for loading necessary packages can be generated here
- Variable selections can also be pulled from existing R code (Im and glm text strings)

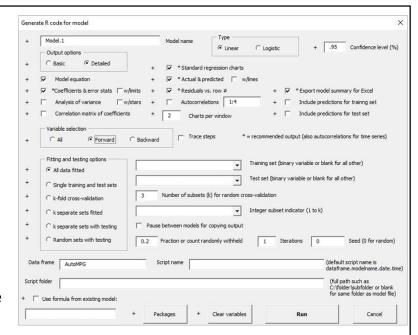

Can be used to handle very large data sets for either linear or logistic regression

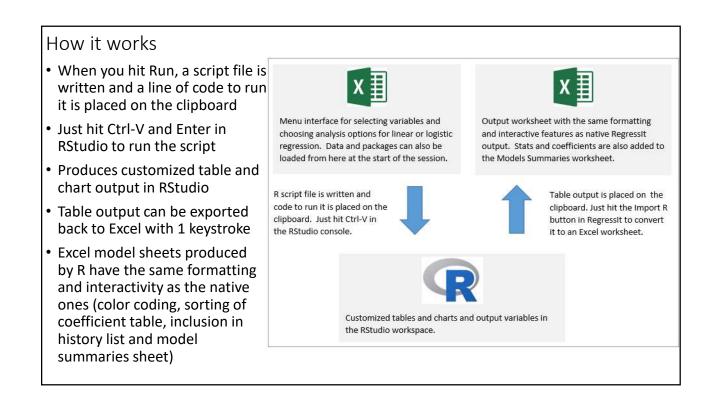

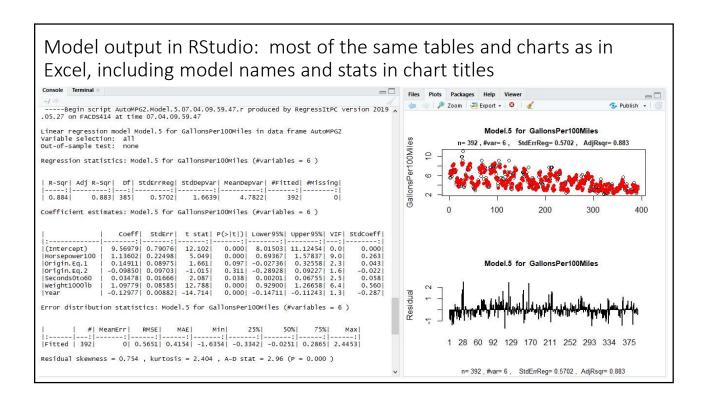

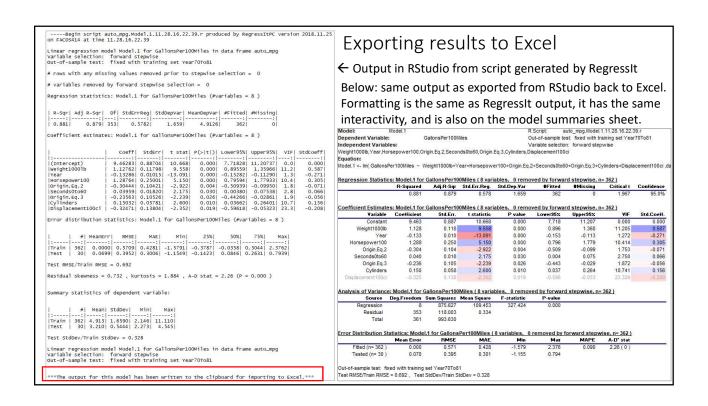

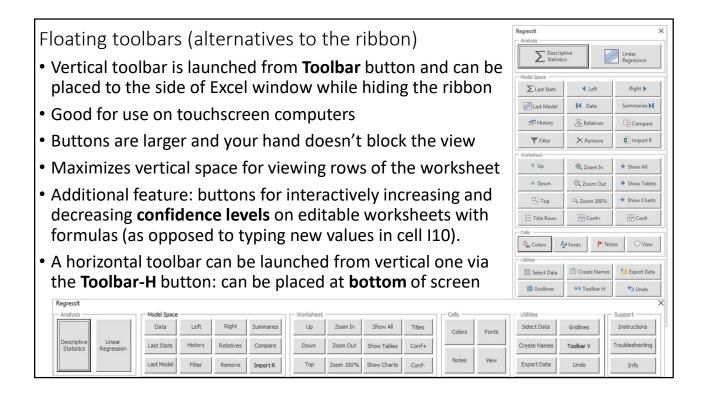

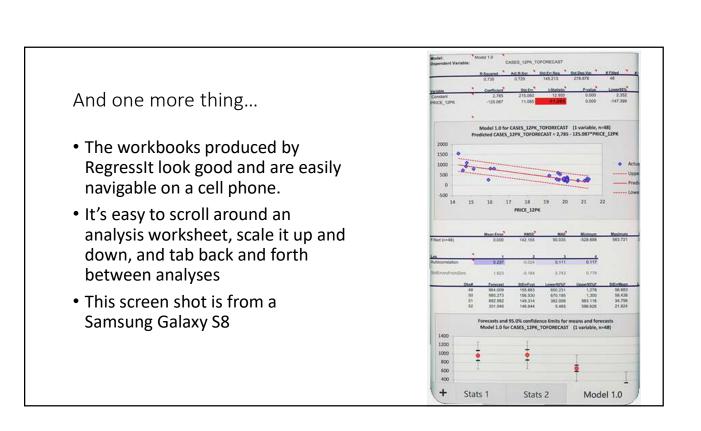

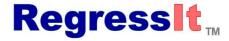

Free Excel add-in for regression and multivariate data analysis

- Take it for a test drive!
- You can get up and running in a few minutes from the download pages at regressit.com.
  - Download the appropriate program file for your computer (and unblock it if used on a PC)
  - Open an Excel file with a single columnwise data sheet with variable names in the first row
  - Open the program file and hit "Enable" at the macro security prompt
  - Use the Select Data and Create Names buttons on the RegressIt menu to define the variables
  - Start using the descriptive analysis and regression procedures and playing with the output
- Complete documentation, analysis examples, and videos are also available on the web site
- We welcome your comments at feedback@regressit.com.